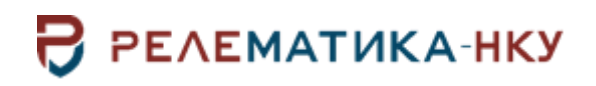

**Инструкция по установке программы «Relogic»**

Авторские права на данный документ принадлежат ООО «Релематика-НКУ», 2023. Данный документ не может быть полностью или частично воспроизведен, скопирован, распространен без разрешения ООО «Релематика-НКУ».

Адрес предприятия-изготовителя: 428020, Чувашская Республика, г. Чебоксары, пр. И.Я. Яковлева, д. 1, пом.13, каб. 80, ООО «Релематика-НКУ» Тел.: 8 (8352) 24-47-77 E-mail: info@relematika-nku.ru Сайт: relematika-nku.ru

## **1 Условия выполнения программы**

## **1.1 Требования к оснащению рабочих мест**

1.1.1 Требования к программной совместимости

- операционная система: Windows XP / Vista / 7 / 8 / 10 и выше;
- Microsoft.NET Framework 4.0;
- vcredist\_x86 2013.
- 1.1.2 Минимальные требования
- процессор: Intel Pentium или AMD, 1.8 ГГц и выше;
- оперативная память: 2 ГБ и выше (не ниже минимальных требований ОС);
- свободное дисковое пространство: 1 ГБ и выше.

## **2 Установка программы**

Для установки ПО «Relogic» на персональном компьютере (ПК) необходимо запустить инсталляционный файл от имени администратора системы и следовать инструкциям мастера установки. На завершающем шаге установки отобразится диалог (рисунок [2.1\)](#page-3-0):

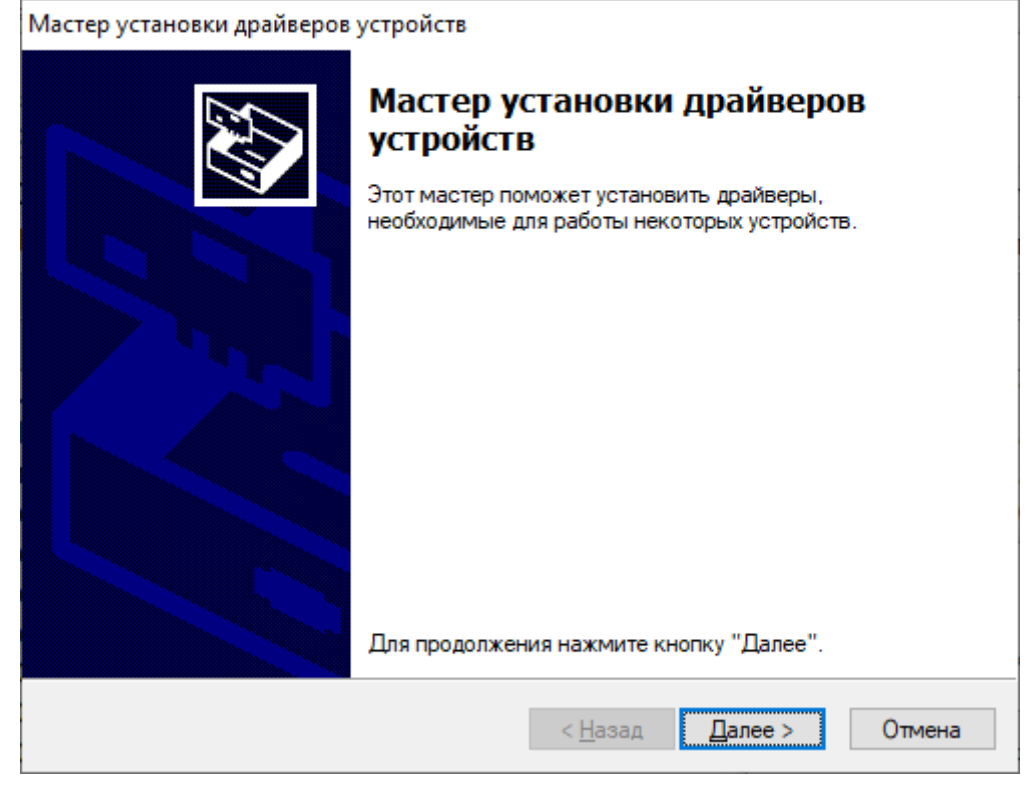

Рисунок 2.1 – Окно завершения установки ПО «Relogic»

<span id="page-3-0"></span>При первой установке рекомендуется выбрать установку всех драйверов. При обновлении ПО «Relogic» повторная установка данных драйверов необязательна.